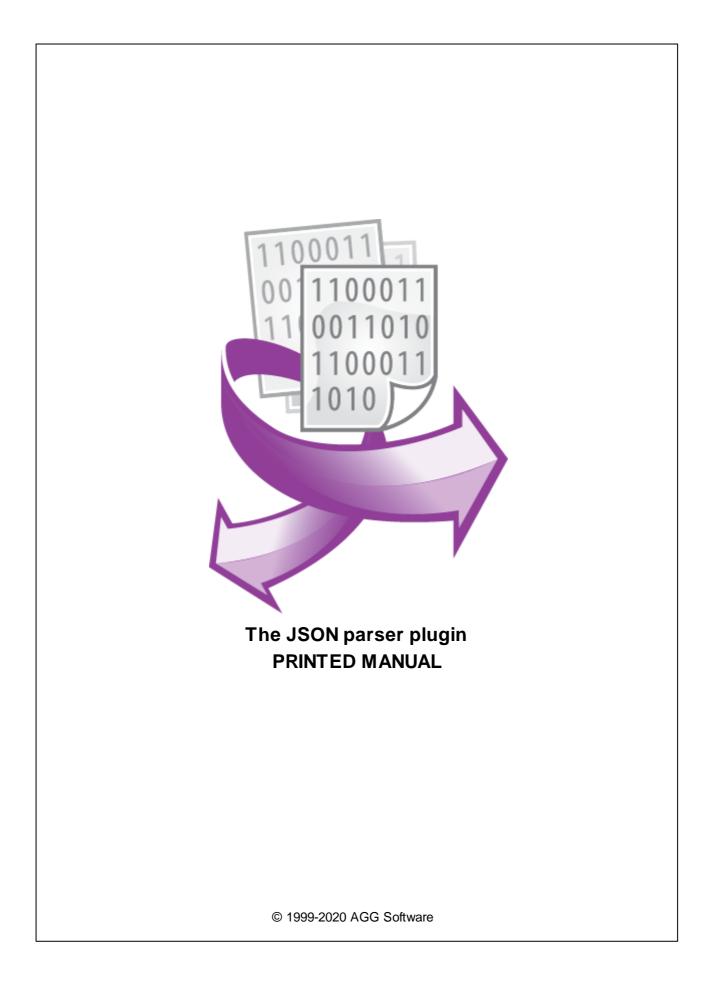

#### © 1999-2020 AGG Software

All rights reserved. No parts of this work may be reproduced in any form or by any means - graphic, electronic, or mechanical, including photocopying, recording, taping, or information storage and retrieval systems - without the written permission of the publisher.

Products that are referred to in this document may be either trademarks and/or registered trademarks of the respective owners. The publisher and the author make no claim to these trademarks.

While every precaution has been taken in the preparation of this document, the publisher and the author assume no responsibility for errors or omissions, or for damages resulting from the use of information contained in this document or from the use of programs and source code that may accompany it. In no event shall the publisher and the author be liable for any loss of profit or any other commercial damage caused or alleged to have been caused directly or indirectly by this document.

Printed: 9/18/2020

Publisher

AGG Software

Production

© 1999-2020 AGG Software http://www.aggsoft.com

L

# **Table of Contents**

| Part 1           | Introduction                                                        | 1                |
|------------------|---------------------------------------------------------------------|------------------|
| Part 2           | System requirements                                                 | 1                |
| Part 3           | Installing JSON parser                                              | 1                |
| Part 4           | Glossary                                                            | 2                |
|                  |                                                                     | _                |
| Part 5           | User Manual                                                         | 3                |
|                  | User Manual Analyzing and parsing data                              | •                |
| 1                |                                                                     | . 3              |
| 1<br>2           | Analyzing and parsing data                                          | 3                |
| 1<br>2<br>3      | Analyzing and parsing data<br>JSON values                           | 3                |
| 1<br>2<br>3<br>4 | Analyzing and parsing data<br>JSON values<br>Characters translation | 3<br>5<br>6<br>7 |

### 1 Introduction

This plugin allows you to extract JSON data from data flow and automatically parse it into several internal parser variables. These values will be exported as parser items, and you can use their values in data export plugins.

For example, JSON data can be retrieved:

- From HTTP data sources using Advanced TCP/IP Data Logger.
- From MQTT topics or log files using Data Logger Suite.

# 2 System requirements

The following requirements must be met for "JSON parser" to be installed:

**Operating system**: Windows 2000 SP4 and above, including both x86 and x64 workstations and servers. The latest service pack for the corresponding OS is required. **Free disk space**: Not less than 5 MB of free disk space is recommended. **Special access requirements**: You should log on as a user with Administrator rights in order to install this module.

The main application (core) must be installed, for example, Advanced Serial Data Logger.

#### Notes for Microsoft Vista and above:

Since our software saves data to the registry and installs to the Program Files folder, the following requirements must be met:

- 1. You need Administrator rights to run and install our software
- 2. The shortcut icon of our software will be located on the desktop;
- 3. Windows Vista will ask for your confirmation to continue the installation.

NOTE: You can configure the user account only once in order not to see the above dialog box any more. Search Google for the solution to this problem.

# 3 Installing JSON parser

- 1. Close the main application (for example, Advanced Serial Data Logger) if it is running;
- 2. Copy the program to your hard drive;
- 3. Run the module installation file with a double click on the file name in Windows Explorer;
- 4. Follow the instructions of the installation software. Usually, it is enough just to click the "Next" button several times;
- 5. Start the main application. The name of the module will appear on the "Modules" tab of the "Settings" window if it is successfully installed.

If the module is compatible with the program, its name and version will be displayed in the module list. You can see examples of installed modules on fig.1-2. Some types of modules require additional configuration. To do it, just select a module from the list and click the "Setup" button next to the list. The configuration of the module is described below.

You can see some types of modules on the "Log file" tab. To configure such a module, you should select it from the "File type" list and click the "Advanced" button.

| Configuration         | n options                                                                                                |        | ? | ×     |
|-----------------------|----------------------------------------------------------------------------------------------------|--------|---|-------|
| COM port              | Query Parse Filter                                                                                       |        |   |       |
| Log file              | Data query module                                                                                        |        |   |       |
| Other                 | None                                                                                                    | $\sim$ | 9 | ietup |
| Modules               | Palser module                                                                                            |        |   |       |
|                       | JSON data parser (jsonparser.dll)                                                                        | $\sim$ | 9 | ietup |
| Query Parse<br>Filter | <ul> <li>Parsing and exporting for data sent</li> <li>Parsing and exporting for data received</li> </ul> |        |   |       |
| 1 inter               | Select data filter modules                                                                               |        |   |       |
| Data export           | Module name V                                                                                            | /ersio | n |       |
| Events handling       |                                                                                                    |        |   |       |
|                       | Up Down Help                                                                                             |        | 9 | ietup |
|                       | OK<br>Fig.1. Example of installed module                                                                 |        | C | ancel |

# 4 Glossary

**Main program** - it is the main executable of the application, for example, Advanced Serial Data Logger and asdlog.exe. It allows you to create several configurations with different settings and use different plugins.

**Plugin** - it is the additional plugin module for the main program. The plugin module extends the functionality of the main program.

**Parser** - it is the plugin module that processes the data flow, singling out data packets from it, and then variables from data packets. These variables are used in data export modules after that.

3

Core - see "Main program."

# 5 User Manual

### 5.1 Analyzing and parsing data

To export the received data, you should configure the parser. The JSON parser allows you to single out JSON values from the overall flow. You should define the rules the parser will use to process the incoming data flow on the "JSON data" tab (fig.1).

| JSON data parse           | r 4.0.2 build 910             | ?      | × |
|---------------------------|-------------------------------|--------|---|
| JSON data                 | JSON data                     |        |   |
| JSON values               | Root object name              | otNode |   |
| Characters<br>translation | Timeout (ms) 50               |        |   |
| Filter                    | Max depth 0                   | *<br>* |   |
| M Filter                  | Export names in upper case    |        |   |
| Data format               | Add parent name to value name |        |   |
|                           |                               |        |   |
|                           |                               |        |   |
|                           |                               |        |   |
|                           |                               |        |   |
|                           |                               |        |   |
| Load                      | &Save 🔻 OK Canc               | el     |   |

Fig.1. JSON data.

**Root object name** – case insensitive name of the node that will contain all values for export. For example, RootNode;

The plugin will extract from the overall flow JSON data like:

```
{
    "root1":{
        "id":2,
        "int":123,
        "float":321.01,
    },
```

```
"root2":{
    "id":2,
}
}
```

All object inside "{" and "}", and all values of every object will be exported.

If "Root object name" is defined as "root1", the plugin will extract data for the "root1" object and all child objects but will ignore the "root2" object.

**Timeout** – it may happen that the module will infinitely wait for the ending of JSON data. The timeout value is used to prevent it. It defines the maximum interval the module can wait for a whole data packet.

**Max depth** – if this value is greater than zero, the plugin processed the specified number of nested objects.

Add parent name to value name – if this option is selected, then a parent's object name will be appended to a property name. For the example above, properties id, int, float will be exported with names rootl.id, rootl.int, rootl.float. It allows identifying the same values of different objects.

**Export names in upper case** – if this option is selected, then the name of all objects properties will be converted to upper case before exporting.

### 5.2 JSON values

The "JSON values" list (fig. 2) allows you to define a data type for your JSON values. Also, you may specify to ignore some values. Click the "Add" button and add a new rule to the list.

| JSON data parser          | JSON data parser 4.0.2 build 910 ? > |       |           | ×    |      |
|---------------------------|--------------------------------------|-------|-----------|------|------|
| JSON data                 | JSON values                          |       |           |      |      |
| JSON values               | JSON values processing               |       |           |      |      |
| - Socie values            | Name                                 | Туре  | Action    | Data | type |
| Characters<br>translation |                                      |       |           |      |      |
| Filter                    |                                      |       |           |      |      |
| Data format               |                                      |       |           |      |      |
|                           |                                      |       |           |      |      |
|                           |                                      |       |           |      |      |
|                           |                                      |       |           |      |      |
|                           | 🕂 Add item                           | 👄 De  | lete item | 10   |      |
| Load                      | &Save ▼ OK                           | Cance | el        |      |      |

Fig.2. JSON values.

Name - case insensitive name of a value.

Type - the rule will be applied to All, Property, or Object with the specified name.

#### Action

- Ignore the specified object or property will be ignored and will not be exported;
- Parse the specified object or property will be parsed and exported.

**Data type** - the plugin will convert the property value to the specified data type even the source value is encoded as a string in JSON data.

#### Data types

- String String value Character array with length from 1 to 65535 characters;
- Memo String value Character array with length from 1 to 2^32 characters;
- Bytes Binary value;
- Blob Binary Large Object field (bytes set);
- Boolean Logical value (True/False) 0 or 1;

- Float Real number value range: -2.9 x 10^-39 .. 1.7 x 10^38
- Smallint Signed small integer value range: 32768..32767;
- Word Word (unsigned small integer) value range: 0..65535;
- Integer Signed integer value: -2147483648..2147483647;
- Date Date;
- Time Time;
- DateTime Date and time.

### 5.3 Characters translation

Character translation (fig.3) is used when you want to remove or replace some characters in a data packet. For example, remove nonprinting ASCII characters.

| JSON data parser          | 4.0.2 build 910     | )                                                                    | ? ×             |
|---------------------------|---------------------|----------------------------------------------------------------------|-----------------|
| JSON data                 | Characte            | ers translation                                                      |                 |
| JSON values               | Туре                | Data packet                                                          | ∼ Clear         |
| Characters<br>translation | Filter<br>Character | ASCII 0   'NUL' 🗸 Kee                                                | p character 🛛 🗸 |
| Filter                    |                     | II below ASCII 32<br>II above ASCII 127<br>characters<br>O Uppercase | O Lowercase     |
|                           | Current transle     | ations                                                               |                 |
| Load                      | & Save 🛛 🔻          | OK Cancel                                                            |                 |

Fig.3 Character translation

### 5.4 Filter

The filter is used to ignore some data packets that you do not want to export with the help of other modules.

| Situation | Туре | Expression | Action |
|-----------|------|------------|--------|
| Contains  | Text | Data       | Ignore |
| Contains  | Text | data       | Ignore |
|           |      |            |        |
|           |      |            |        |

Fig.1 Filtering rules

You should define one or several filtering rules. If some condition is true, the program does what is specified in the "Action" field with the matching packet.

#### Action types

- Ignore the current data packet will be ignored and will not be exported;
- **Parse** the current data packet will be parsed and exported.

Several condition types can be specified in the "Status" field.

#### Rule status types

- Disabled this rule is disabled and not used for filtering purposes;
- **Contains** this rules checks whether the string/expression from the "Expression" field is present in the data packet;
- **Does not contain** this rule checks whether the string/expression from the "Expression" field is absent in the data packet.

Expressions types - Expressions in the "Expression" field can be of 2 types:

- **Text** the module will search the data packet for a string specified in the "Expression" field. The search is case-sensitive.
- **Regular expression** the module will use the <u>regular expression</u> specified in the "Expression" field in its search. The search is case-sensitive.

### 5.5 Syntax of Regular Expressions

#### Introduction

Regular Expressions are a widely-used method of specifying patterns of text to search for. Special **metacharacters** allow you to specify, for instance, that a particular string you are looking for occurs at the beginning or end of a line, or contains **n** recurrences of a certain character.

Regular expressions look ugly for novices, but they are a very simple, handy, and powerful tool.

Let's start our learning trip!

#### Simple matches

Any single character matches itself unless it is a **metacharacter** with a special meaning described below.

A series of characters matches that series of characters in the target string, so the pattern "bluh" would match "bluh" in the target string. Quite simple, eh?

If you want to use **metacharacters** or **escape** sequences or literally, you need to 'escape' them by the "\" backslash character. For instance, the "^" metacharacter matches the beginning of the string, but "\^" matches the "^" character and "\\" matches "\" and so on.

#### **Examples:**

| f oobar       | matches the 'foobar' string. |
|---------------|------------------------------|
| ∖^FooBar Pt r | matches '^FooBarPtr'.        |

#### Escape sequences

Characters may be specified using an **escape sequence** syntax, much like that used in C and Perl: "\n" matches a newline, "\t" a tab, etc. More generally, \xnn, where nn is a string of hexadecimal digits, matches the character whose ASCII value is nn. If you need wide (Unicode) character code, you can use '\x{nnn}', where 'nnnn' - one or more hexadecimal digits.

- \xnn char with hex code nn
- \x{nnn} char with hex code nnnn (one byte for plain text and two bytes for Unicode)
- \t tab (HT/TAB), same as \x09
- \n newline (NL), same as \x0a
- \r car.return (CR), same as \x0d
- \ f form feed (FF), same as \x0c
- \ a alarm (bell) (BEL), same as \x07
- \ e escape (ESC), same as \x1b

#### Examples:

f oo\ x20bar matches 'foo bar' (note the space in the middle).

9

\tfoobar matches 'foobar' preceded by the tab character.

#### **Character classes**

You can specify a **character class** by enclosing a list of characters in [], which will match any **one** character from the list.

If the first character after the "[" is "^", the class matches any character **not** in the list.

#### **Examples:**

f oob[aei ou] r finds strings 'foobar', 'foober' etc. but not 'foobbr', 'foobcr' etc. f oob[^aei ou] r find strings 'foobbr', 'foobcr' etc. but not 'foobar', 'foober' etc.

Within a list, the "-" character is used to specify a **range**, so that a-z represents all characters between "a" and "z", inclusive.

If you want "-" itself to be a member of a class, put it at the start or end of the list, or escape it with a backslash. If you want ']' you may place it at the start of the list or escape it with a backslash.

#### **Examples:**

| [-az]     | matches 'a', 'z' and '-'                                |
|-----------|---------------------------------------------------------|
| [az-]     | matches 'a', 'z' and '-'                                |
| [a\-z]    | matches 'a', 'z' and '-'                                |
| [a-z]     | matches all twenty six small characters from 'a' to 'z' |
| [\n-\x0D] | matches any of #10,#11,#12,#13.                         |
| [\d-t]    | matches any digit, '-' or 't'.                          |
| []-a]     | matches any char from ']''a'.                           |
|           |                                                         |

#### **Metacharacters**

Metacharacters are special characters which are the essence of Regular Expressions. There are different types of metacharacters, described below.

#### Metacharacters - line separators

| ^   | start of a line         |
|-----|-------------------------|
| \$  | end of a line           |
| \ A | start of a text         |
| \Z  | end of a text           |
|     | any character in a line |

#### **Examples:**

| ^f oobar    | matches the 'foobar' string only if it's at the beginning of a line |
|-------------|---------------------------------------------------------------------|
| f oobar \$  | matches the 'foobar' string only if it's at the end of a line       |
| ^f oobar \$ | matches the 'foobar' string only if it's the only string in a line  |
| foob.r      | matches strings like 'foobar', 'foobbr', 'foob1r' and so on         |

By default, the "^" metacharacter is only guaranteed to match at the beginning of the input string/text, the "\$" metacharacter only at the end. Embedded line separators will not be matched by "^" or "\$".

You may, however, wish to treat a string as a multi-line buffer, such that the "^" will match after any line separator within the string, and "\$" will match before any line separator.

The "." metacharacter by default matches any character.

Note that "^.\*\$" (an empty line pattern) does not match the empty string within the sequence \x0D\x0A, but matches the empty string within the sequence \x0A\x0D.

#### Metacharacters - predefined classes

- \ w an alphanumeric character (including "\_")
- \W a non-alphanumeric
- \d a numeric character
- \ D a non-numeric
- \s any space (same as [ \t\n\r\f])
- \S a non space

You may use \w, \d, and \s within custom character classes.

#### Examples:

f oob\ dr matches strings like 'foob1r', "foob6r' and so on but not 'foobar', 'foobbr' and so on

f  $oob[ \ w \ s] r$  matches strings like 'foobar', 'foob r', 'foobbr' and so on but not 'foob1r', 'foob=r' and so on

#### Metacharacters - iterators

Any item of a regular expression may be followed by another type of metacharacters - **iterators**. Using this type of metacharacters, you can specify the number of occurrences of the previous character, **metacharacter**, or **sub-expression**.

- \* zero or more ("greedy"), similar to {0,}
- + one or more ("greedy"), similar to {1,}
- ? zero or one ("greedy"), similar to {0,1}
- {n} exactly n times
- {n,} at least n times ("greedy")
- {n, m} at least n but not more than m times ("greedy")
- \*? zero or more ("non-greedy"), similar to {0,}?
- +? one or more ("non-greedy"), similar to {1,}?
- ?? zero or one ("non-greedy"), similar to {0,1}?
- {n,}? at least n times ("non-greedy")
- {n, m}? at least n but not more than m times ("non-greedy")

So, digits in curly brackets of the form  $\{n,m\}$ , specify the minimum number of times to match the item n and the maximum m. The form  $\{n\}$  is equivalent to  $\{n,n\}$  and matches exactly n times. The form  $\{n,\}$  matches n or more times. There is no limit to the size of n or m, but large numbers will chew up more memory and slow down an execution time of a regular expression.

If a curly bracket occurs in any other context, it is treated as a regular character.

#### **Examples:**

| foob.*r         | matches strings like 'foobar', 'foobalkjdflkj9r' and 'foobr'              |
|-----------------|---------------------------------------------------------------------------|
| f oob. +r       | matches strings like 'foobar', 'foobalkjdflkj9r', but not 'foobr'         |
| f oob. ?r       | matches strings like 'foobar', 'foobbr' and 'foobr', but not 'foobalkj9r' |
| f ooba{ 2} r    | matches the string 'foobaar'                                              |
| f ooba{ 2, } r  | matches strings like 'foobaar', 'foobaaar', 'foobaaaar' etc.              |
| f ooba{ 2, 3} r | matches strings like 'foobaar', or 'foobaaar', but not 'foobaaaar'        |

A little explanation about "greediness". "Greedy" takes as many as possible, "non-greedy" takes as few as possible. For example, 'b+' and 'b\*' applied to string 'abbbbc' return 'bbbb', 'b+?' returns 'b', 'b\*?' returns empty string, 'b{2,3}?' returns 'bb', 'b{2,3}' returns 'bbb'.

#### **Metacharacters - alternatives**

You can specify a series of **alternatives** for a pattern using "|" to separate them, so that fee|fie|foe will match any of "fee", "fie", or "foe" in the target string (as would f(e|i|o)e). The first alternative includes everything from the last pattern delimiter ("(", "[", or the beginning of the pattern) up to the first "|", and the last alternative contains everything from the last "|" to the next pattern delimiter. For this reason, it's common practice to include alternatives in parentheses, to minimize confusion about where they start and end.

Alternatives are tried from left to right, so the first alternative found for which the entire expression matches, is the one that is chosen. This means that alternatives are not necessarily greedy. For example: when matching foolfoot against "barefoot", only the "foo" part will match, as that is the first alternative tried, and it successfully matches the target string. (This might not seem important, but it is important when you are capturing matched text using parentheses.)

Also remember that "|" is interpreted as a literal within square brackets, so if you write [fee|fie|foe], you're really only matching [feio|].

#### **Examples:**

foo(bar | foo) matches strings 'foobar' or 'foofoo'.

#### Metacharacters - subexpressions

The bracketing construct (  $\dots$  ) may also be used to define a sub-expressions of the regular expression.

Sub-expressions are numbered based on the left to right order of their opening parenthesis. The first sub-expression has the number '1'.

#### **Examples:**

```
(foobar) {8, 10} matches strings which contain 8, 9 or 10 instances of 'foobar' foob([0-9]|a+)r matches 'foob0r', 'foob1r', 'foobar', 'foobaar', 'foobaar', etc.
```

#### Metacharacters - backreferences

**Metacharacters** \1 through \9 are interpreted as backreferences. \<n> matches previously matched **subexpression** #<n>.

#### Examples:

 $(.) \ 1+$ matches 'aaaa' and 'cc'. $(.+) \ 1+$ also matches 'abab' and '123123'(['"]?)(|d+)|1matches "'13" (in double quotes), or '4' (in single quotes) or 77 (without quotes) etc

#### **Modifiers**

Modifiers are used for changing the behaviour of the parser.

There are many ways to set up modifiers.

These modifiers may be embedded within the regular expression itself using the (?...) construct.

i

Do case-insensitive pattern matching (using installed in your system locale settings).

m

Treat string as multiple lines that change "^" and "\$" from matching at only the very start or end of the string to the start or end of any line anywhere within the string.

s

Treat string as a single line that change "." to match any character whatsoever, even a line separators, which it normally would not match.

g

Non-standard modifier. It switches off all following operators into non-greedy mode (by default this modifier is On). So, if modifier /g is Off then '+' works as '+?', '\*' as '\*?' and so on.

X

Extend your pattern's legibility by permitting white-space and comments (see explanation below).

The modifier /x itself needs a little more explanation. It tells the parser to ignore whitespace that is neither backslashed nor within a character class. You can use this to break up your regular expression into (slightly) more readable parts. The # character is also treated as a metacharacter introducing a comment, for example:

```
(
(abc) # comment 1
| # You can use spaces to format a regular expression. - parser
ignores it
(efg) # comment 2
)
```

It also means that if you want real whitespace or # characters in the pattern (outside a character class, where they are unaffected by /x), that you'll either have to escape them or encode them using octal or hex escapes. These features go a long way towards making regular expressions text more readable.

#### How to change modifiers

(?imsxr-imsxr)

You may use it in a regular expression to change modifiers on-the-fly. If this construction is inlined into subexpression, it affects only into this subexpression.

#### Examples:

| (?i) New-York       | matches 'New-york' and 'New-York'     |
|---------------------|---------------------------------------|
| (?i) New-(?-i) York | matches 'New-York' but not 'New-york' |
| (?i)(New-)?York     | matches 'New-york' and 'new-york'     |
| ((?i)New-)?York     | matches 'New-York', but not 'new-york |

#### (?#text)

It is a comment. The text inside brackets will be ignored. Note that the parser closes the comment as soon as it sees the ")" character, so there is no way to put a literal ")" in the comment.

### 5.6 Data format

You can use the following tab to specify the data format for some data types (see figure below).

| Delimited data parser 4.0.29 build 1103 |                                                                                                    | ?             | ×      |        |
|-----------------------------------------|----------------------------------------------------------------------------------------------------|---------------|--------|--------|
|                                         | Data format                                                                                                    |               |        |        |
| General                                 | Text items format                                                                                                    |               |        |        |
|                                         | Trim spaces from left                                                                                                |               |        |        |
| Characters                              | Trim spaces from right                                                                                               |               |        |        |
|                                         | Date and time format                                                                                                 |               |        |        |
| translation                             | Date items                                                                                                    | DD.MM.YYYY    |        |        |
| Filter                                  | Time items                                                                                                    | HH":"NN":"SS  |        |        |
|                                         | DateTime items                                                                                                    | DD.MM.YYYYY H | H":"NN | l":"SS |
|                                         | Note: Any non alpha numerical characters must be quoted.<br>Example: 7 or : characters you must enter as "7" or ";". |               |        |        |
| <b></b>                                 | Use current date for missing parts of date                                                                           |               |        |        |
|                                         | Use current time for missing parts of time                                                                           |               |        |        |
| Data parsing                            | Locale/language ID                                                                                                   | 409 🚔         |        |        |
|                                         | Default value: 0x409 - English language                                                                              |               |        |        |
|                                         |                                                                                                    |               |        |        |
| Load & Save 🔻 OK Cancel                 |                                                                                                    |               |        |        |

Data format

**Text data format** – this group of options allows you to remove leading or trailing spaces in variables of the String type.

**Date and time format** – it often happens that the date or time format the external device sends does not coincide with the format in which this data is stored in the database. To convert a date into the necessary format, you should specify the format of the received date and time.

The same format is used to specify the date and time as the one that is used in the name of the log file in the main program (for example, Advanced Serial Data Logger). So please read about it in the help file of the main program. Note: the "/" and ":" characters are enclosed in quotation marks in the template (see figure above).

If some part is missing in the received date and time (for example, year), you can take the missing part from the current date and time:

#### Use the current date for missing parts; Use the current time for missing parts;

Sometimes devices send dates with month names (for example, "Jan 10, 2020"), and this name can be in a language (in this example, it is in English) different from the language of your operating system. The language ID a date is sent in is specified in the "**Date language ID**" field in this case.